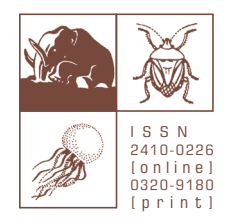

## ZOOSYSTEMATICA ROSSICA

International journal of taxonomic zoology, published by the Zoological Institute, Russian Academy of Sciences, St Petersburg • E-mail: zoosystematica@gmail.com • Fax:  $+7$  (812) 328 29 41

https://www.zin.ru/journals/zsr/

## **Настройка автоматической синхронизации профилей автора в системах ORCID и Crossref**

**ORCID**, или **Open Researcher and Contributor ID** – буквенно-цифровой код, служащий для однозначной идентифицикации авторов научных работ, а также также сервисы соответствующего веб-сайта для поиска авторов и их библиографических результатов. Использование ORCID для однозначной идентификации авторов связано с тем, что большинство личных имен авторов не уникальны, могут меняться на протяжении жизни автора, иметь культурные различия в порядке имен, содержать противоречивые сокращения и использовать различных систем письма. Этот код обеспечивает постоянную идентификацию для авторов, аналогичную той, которая используется для связанных с контентом объектов в цифровых сетях с помощью идентификаторов цифровых объектов (DOI).

Сервис ORCID становится все более популярным. Использование его дает авторам ряд преимуществ. В отличие от, например, РИНЦ и Scopus, где авторы имею очень ограниченные возможности (в частности, по исправлению откровенных ошибок, некорректного слияния однофамильцев из самых разных областей и т.п.), ORCID позволяет авторам полностью контролировать сведения в их профиле. Более того, для корректно заполненного профиля ORCID можно настроить синхронизацию с Publons, что расширит возможности организации сведений об авторе в этой системе.

Для полноценного использования возможностей системы ORCID необходимо, чтобы в профиль конкретного автора «стекались» сведения о его публикациях максимально автоматическим способом. С этой целью может быть использован сервис Crossref. Как только DOI новой публикации регистрируется в Crossref, эта публикация сразу же становится доступной для сторонних сервисов, включая ORCID. Для автоматической загрузки данных из Crossref в ORCID необходимо настроить синхронизацию профилей автора в этих системах.

1. Для начала автору необходимо авторизоваться в [CrossRef Metadata Search](https://search.crossref.org/) со своими учетными данными системы ORCID:

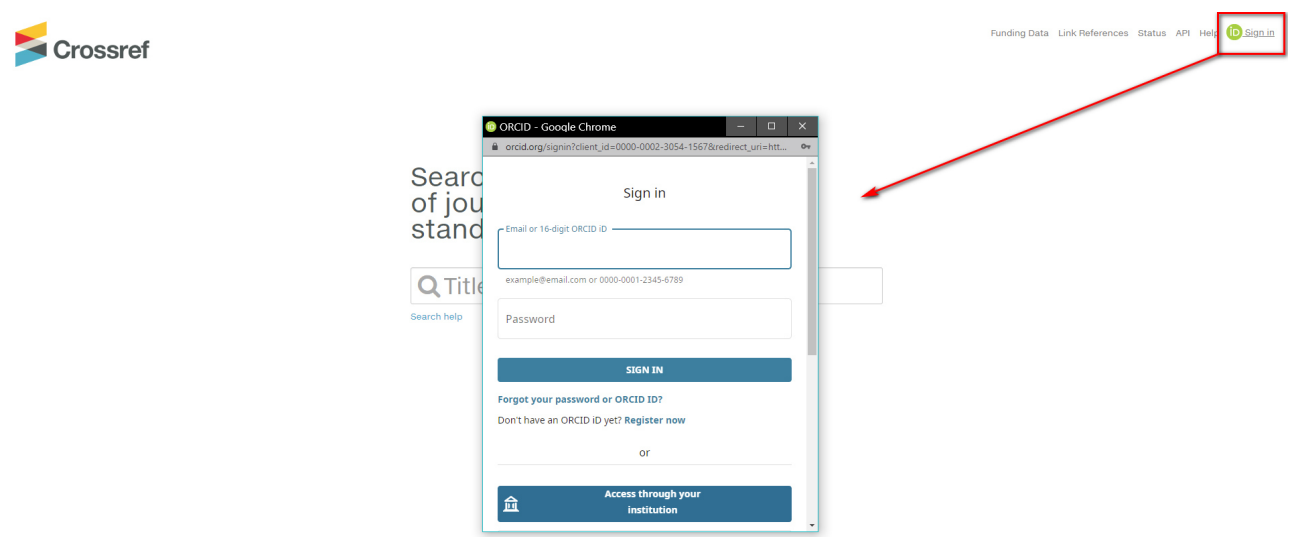

## *Zoosystematica Rossica. Синхронизация ORCID и Crossref*

2. Далее следует авторизоваться в своем профиле [ORCID](https://orcid.org/) и проверить в настройках профиля, что установлены доверительные отношения с сервисом Crossref:

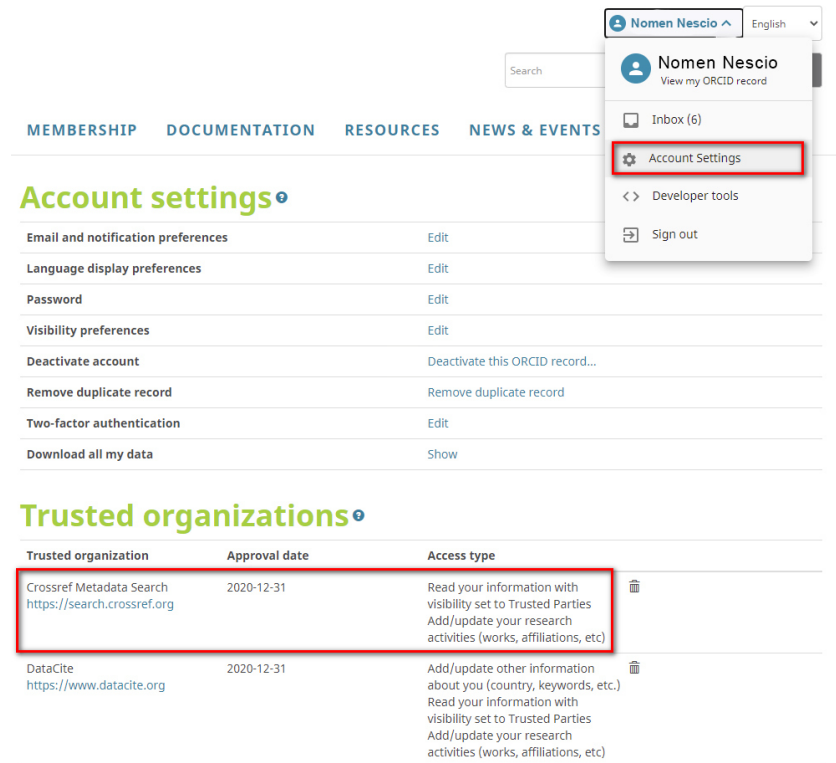

Обычно этого достаточно для начала автоматической синхронизации. Если нет – всегда можно из личного кабинета в CrossRef Metadata Search выполнить синхронизацию:

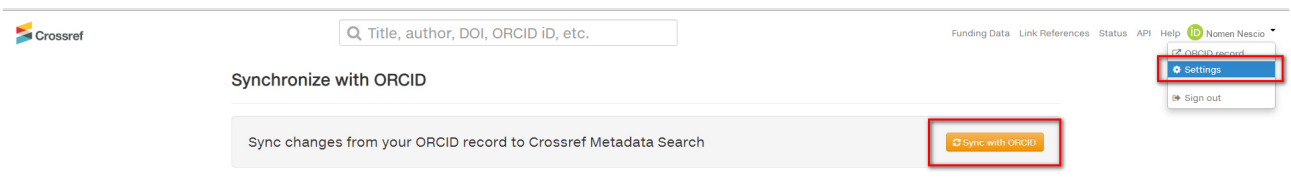

В дальнейшем любые публикации с DOI, в которых был указан ORCID автора, будут автоматически добавляться в его профиль.